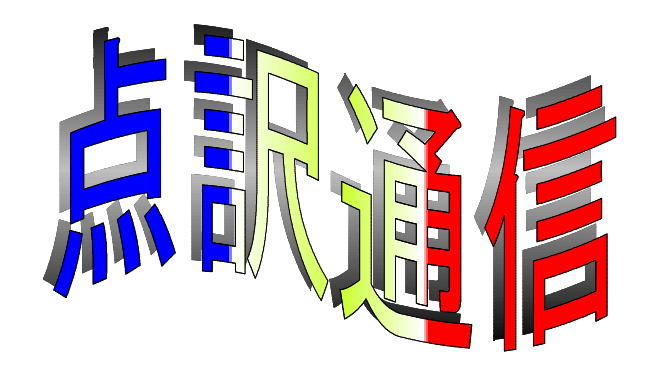

41号

盲人情報文化センター 点字製作係 550-0002 大阪市西区江戸堀 1-13-2 TEL 06-6441-0015 FAX 06-6441-0039

# 咲くことも散ることもなく天に向く 電信柱に吹く春の風

-俵万智-

アスファルトとコンクリートに固められた都会にも春からやがて初夏を迎えようとしています。今 の時期は移動や変化の多い季節です。当センターにとって、とりわけ今年は変化の多い年になりそう です。

長年、点字製作を担当されていた森泰雄さんが退職され、新たに小原二三夫さんが着任します。

また、家族の介護や転居、家庭の事情、その他さまざまな理由で、長年続けていただいた点訳活動 から中断・中止されるボランティアの方も例年になく多く見受けられます。

一方で、点訳講習会を終え、青井多恵子さん、有光美穂さん、川井田いつ子さん、土橋貞子さん、 水口大而さん、森田恵津子さんの6名の仲間が実践に参加されます。

点字の世界も点字板からタイプライターへ、そしてパソコンへと点訳道具も変わり、本の渇望期か らネットワークの時代となり、図書を共同利用することにより、ある程度充足されてきました。 今年度はこの変化をさらに押し進め、読みやすく正確な点字図書を大量に供給することをめざして 「校正表」の活用と『読み方調べ』辞書の充実を考えています。

#### 「読み方調べ」辞典、75万件から85万件へ

登録件数も着実に増え、ヒット率が上がってきましたが、ジャンルによっては検索できない漢字も 多々あります。今年度も入力ボランティアの皆さまの協力をえて、辞書の充実をはかってゆきます。 特に地名辞書はもうすぐ入力を完了する予定です。それから、6~8ヶ月かけて校正を終え今年度末 には検索が可能になります。この辞書は全6巻、9811ページに及ぶ大部で、現存する行政地名の すべてを網羅するものです。

平行して、人名や外国地名、専門用語の追加と、既に登録済みのデータの見直・充実も進めます。 この『読み方調べ』辞書に出てこない漢字はインターネットなどを利用して調べますので、ご遠慮なく申 しつけ下さい。

辞書は使い慣れたものが一番ですが、点訳活動の中では一つの辞書で事足りるなどということはあ りません。複数の辞書を使い分けなければならないことがありますが、『読み方調べ』辞書では一度 の操作で複数の辞書(数十冊)を同時に検索できます。古語から新語・流行語、歴史用語から現代語、 専門用語や業界用語などあらゆるジャンルの言葉を調べることができます。

慣れない方には、最初は取っつきにくいかもしれませんが、操作は非常に簡単で、使い込めば使い 込むほど便利なようにできています。また検索時間も1秒とかかりません。

校正表の中には表記上の間違いに加え、漢字の読み誤りが見られます。下調べは正しい点訳への最 初の関門です。まだ利用されていない方もぜひご利用下さい。

### |校正表の活用

古くから活動されている方には、校正方法が変化してきたことを実感されていることと思います。 触読校正から墨点字による晴眼者校正、2校の制度化、校正結果のお知らせなど少しずつ変わって来 ました。

1校で原本との読み合わせができていることを前提に、2校の最低条件は「原本との照合」をせず、 点字表記に関することを中心に据えてきました。しかし、2校の実体は原本との照合も含めたものへ と変わってきています。そこで2校の基準を現状にあわせ、原本との照合を前提に進めてゆきます。 また、より校正結果をわかりやすくするために、時間が許す範囲で墨点字に校正箇所を記入したもの も添える予定にしています。

校正表に出た問題点は、多くの示唆を私たちに与えてくれます。点訳上で迷ったり、間違ったりし た箇所は単に個人の問題だけでなく多くの人が同じように迷ったり、間違ったりする可能性を含んで います。そこで、この宝の山を利用し、『点訳通信』を通じて共通の認識へと高めてゆきたいと思っ ています。

皆さまの点訳された実例を取り上げますが、点字技術の向上のためおこなうものであり、もちろん 点訳された方の名前が出ることはありませんのでご了承をお願いいたします。

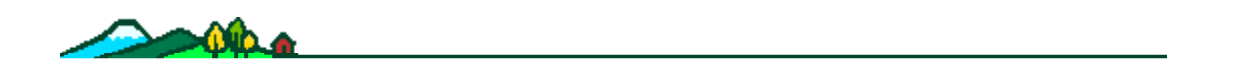

# 点訳講習会を終えて

#### 土橋貞子

6ヶ月の講習を終えて、私の手元には1冊の新しい本と3枚のフロッピー、そしてパソコンがあり ます。いよいよ実際にパソコン点訳に入れるんだと喜び勇んでいたのも束の間、始めてみると点訳ル ール以前の問題、パソコンの操作に翻弄される毎日。「何でこうなるの」「どうして動かない」こち らの意志はパソコンに伝わらず、パソコンからのメッセージはこちらには読解不能。マニュアル本を ひっくり返しても、初歩の初歩の疑問に対する答えはなし。当分は悪戦苦闘が続きそうです。

点訳ボランティアを志したのは、本が好きだからです。図書館や書店にあふれる本の中から読みた い本を自由に選び出す時の喜ばしさ。新聞広告で見た新刊書を買う時のはずむ気持ち。もし視力が失 われたら、この楽しみはどうなるのかと考えることがあります。視覚に障害がある人もない人も、読 みたい本を自由に読む機会は等しくあるべきです。本が出版されると同時に、その本の点訳書も出来 上がっている、そんな日がくればいいなと思います。

講習会では、点訳技術を教えていただいただけではなく、大切な6人の仲間も得ることができまし た。これからは、この仲間たちと励まし合いながら、先輩の方々のアドバイスとお力添えを受け、コ ツコツとやって行くつもりです。よろしくお願いいたします。

(それにしても、この本、最初からこんなに分厚かったけ?) (つちはし ていこ)

# 点訳講習を受講して

#### 水口 大而

大阪市内の、とある書店の片隅に置かれた点字に関する本を、偶々手にとった、そしてその本の巻 末に当センターの名前を見つけたのが、講習を受けるきっかけとなりました。点字その物は最近あち こちで、よく見かけるようになりましたが、実際に触読している方の姿を見るのは、当センターへ来 てからの事です。聾唖の方のための手話は本も多いし、テレビの手話ニュースなどで馴染みですが、 それに比べて点字は社会の認知があまりないのではと思います。

さて、講習の申込みですが要領を見て困ったことに年齢制限をとっくに過ぎている。私は駄目 で もよいが、男で年金受給前で恒常的なボランテイアができる人がそんなにいるだろうか、という 疑 問です。幸い私は修了者6人の中の唯一の男性となりましたが、考えるまでもなく、これだけバ リ アフリーが叫ばれている社会で、点訳が、多くがご婦人の恒常的なボランテイア活動で支えられ て いるということは福祉について大いに考えさせられる所です。

さて、勉強の方はというと、還暦過ぎたら駄目とのお達し通り、理解は遅い、忘却は早いで大変 さを痛感しました。早くコンピュータ化が進むことを願わずにはいられません。

これから点訳したい本、大勢の人が1回ずつ読むものより1人の人が何回も熟読してもらえるも のに挑戦したいと考えてます。最後に、お世話になった方々、本当にありがとうございました。

(みなくち だいじ)

# 点訳講習会を終えて

#### 青井多恵子

大阪に移り住んで半年足らずの頃、知り合いもなく人恋しい毎日を過ごしていましたので毎週、皆 様にお会いしお話ができるのがとても楽しみでした。

以前、名古屋盲人情報文化センターで数年、点字板での点訳をしていましたので他の方々より少し だけ余裕をもって受けることができました。が苦手なパソコン点訳ははじめてのためこれから徐々に 使いこなせるようにしていきたいと思います。先輩の方々、よろしくお願いいたします。

(あおい たえこ)

## この感動を忘れずに

#### 森田恵津子

半年の講習が無事終わりました。「勉強」というものから、しばらく遠ざかっていた頭には、先生 の言葉が右から左に抜けてしまうこともしばしばありました。でも、先生の暖かいご指導で最後まで たどり着くことができ、修了証書をいただいたときは、本当にうれしかったです。ありがとうござい ました。

これから点訳作業に入るわけですが、初めて本を手にしたときの感激を忘れないようにしたいと思 います。自分の訳した本を一人でも多くの人に読んでいただけることを願いながら、この点訳をでき るだけ長く続けていきたいと思います。これからも、先輩のみなさま、ご指導よろしくお願いいたし ます。 はんしょう しゅうしょう しゅうしゅん しゅうしゅん しゅうしゅん (もりたしえつこ)

# 仲間に支えられて

有光美穂

昨秋より、約6ヶ月間の点訳講習会を何とか終えることができ、いよいよボランティア活動に加え ていただきました。点訳ライフのスタートラインに無事立つことができたのは、何にも増して、国本 講師の笑顔と、「大丈夫ですよ」「よくできましたね」の言葉がけ(宿題もかな)と、一緒に学んで きた仲間に支えられてきたお陰です。わたしにとって"点訳ワールド"では、なにもかもが全くはじ めての体験であり、「点訳の手引き」がなければまだまだ手も足も出ない状態ですが、永く続けたい と思っていますので、皆様どうかよろしくお願い致します。 いっかい (ありみつ みほ)

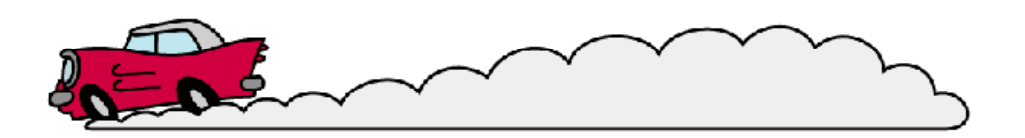

お世話になりました

森 泰雄

私は一身上の理由(実は私のわがままみたいなものです)で、3月末をもって退職することといた しました。皆様にはたいへんお世話になり、ありがとうございました。

盲人情報文化センターの前進、放出のライトハウス旧館2階の点字図書館で仕事を始めた頃活躍し ておられた点訳ボランティアの方々の個性に満ちた点訳ぶりなどが、そのお声とともになつかしく思 い出されます。

以来20数年、建物が変わり、人が変わり、そして点訳の手段や仕事の進め方もすっかり変わって しまいました。しかし、ボランティアの皆様の信条や理念には基本的な変化はないように思われます。 その結果蔵書であれ、プライベート資料であれ、他の施設に比して質・量ともに勝とも劣らない点字 資料をつくり続けることができました。ひとに誇るべき業績など残し得なかった私にとって、ボラン ティアの皆様が作ってこられた点字資料の存在が誇りです。

点字表記や点訳上の処理をめぐっては、皆様とともに戸惑ったり首をかしげたりの連続でした。短 い期間ではありましたが、7階(録音図書製作)に身を置いた日々は、文字を音に変える際の、点訳 とはまた違った困難をも実感することができました。そんな様々なことを思い起こせば、改めてよい 仕事にかかわることができたことを感謝しているところです。

今後は、私も一人の図書館利用者として、ボランティアの皆様のお世話になります。その立場から も、よい資料を作って下さいますよう改めてお願い申し上げます。

無理をなさらないように、といっても、限度一杯まで頑張ってくださる皆様ですが、どうかご自愛 なさりつつご活躍下さい。

ありがとうございました。

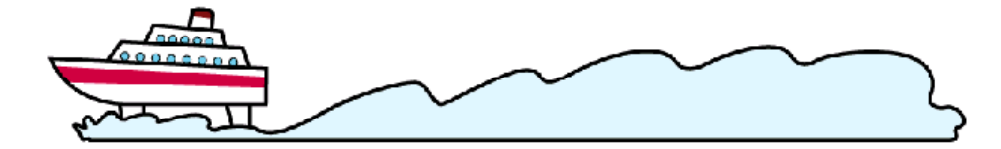

# 点字とのつきあい その1

#### 小原二三夫

この四月から森さんの後を引き継いで、点字製作の仕事をすることになりました。「引き継ぐ」と 言っても、森さんの経験や能力、そして永年培ってきた人間関係に比べれば、私には何も持ち合せが ありません。これから皆様にお教え頂き、確実に仕事ができるよう努力します。どうぞよろしくお願 い致します。

さてこれから数回にわたって、自己紹介をも兼ねて、私と点字とのつきあいについて書きます。

私が初めて点字と出会ったのは、 6歳の時、青森県立八戸盲学校に入学してからです。

当時(もう 40年以上前になります)、盲学校の先生方が県内各地の見えない子供たちを盲学校に 就学させるべく探していたようで、私もその探索によって運よく《発見》されたのです。同学年9人 の内、学齢は私を含め2人だけで、後は 7歳から 12、3歳でした。また、視覚障害と共に他の障 害のある子も数人いました。

盲学校に入ったとはいえ、私はじっと椅子に座って勉強するような子供ではありませんでした。体 のおもむくまま動き回り、年上の人にも臆せずいたずらをしていました。点字もなんとか一文字一文 字は読めても、文になるとほとんど読めず、いつも空読みばかりしていました。でも、当時の先生は しっかり点字を読めたのですね!私がどんなにうまく空読みをしても、実際に指のある位置が違って いるのをすぐ見つけられて、おこられてばかりでした。

私が点字を読めるようになったのは、今は亡き父のお陰です。

あまりの成績の悪さ(小学1、2年の時の通信簿は2と3ばかりで した)に、なんとかしなければと思ったのでしょう、父は「点字毎 日」にあった点字の表で知らぬ間に点字を覚えていました。1年生の 冬休み、父は暦の大きな用紙を点字板の大きさに切り、それに点字を 書いて私に読ませました。内容は覚えていませんが、吹雪の時は雪が 降り積もるような家の中で、どういう訳か、父の書いた点字を熱心に 読みました。3学期になると、びっくりするほどすらすら点字が読め るようになっていました。

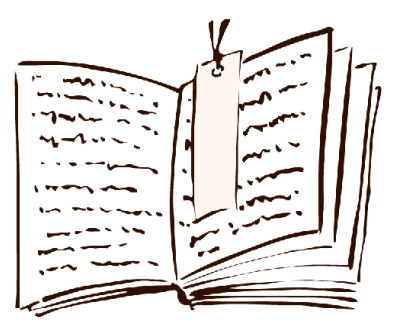

その後本を読むのが楽しみになりました(正確に言えば、それくらいしか、私のすることで周囲の 人たちから認められることはなかったのです)。小学4年生ころまでには、小さな図書室にあった数 百冊の本は、意味が判ろうと判るまいと、ほとんど読んでしまいました。たまたま旧仮名使いで点訳 された『源氏物語』の一部を読んで、これって日本語なの?もしかして本を逆さまにして読んでいる のかな?などと思ったこともありました。

次回は、地図や図との出会いについて書くつもりです。

なにしろ文才のない私です。この無味乾燥な文章から、皆様それぞれに想像力を膨らませて何かを 感じ取って頂ければと願うばかりです。 いっかい かんじょう しゅういん (おばら ふみお)

[注]・森さんの挨拶は「 」 ONE BOOK ONE LIFE と重なっています。

・次回の勉強会は小原さん紹介も兼ねています。話が楽しみです 5月12日

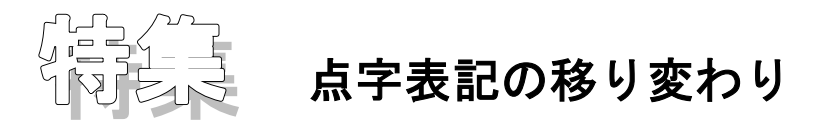

墨字の表記がカナづかい記号の使い方などにおいて変化してきたように、点字の表記法も変遷しな がら徐々に体系化の道をたどってきました。その移り変わりについて簡単に紹介してみます。

日本の点字は1890年に石川倉次によって提唱され、制定されましたが、当時の点字には50音・濁音 ・半濁音・数字・つなぎ符程度が定義されていただけのものでした。また、制定後約10年間は、墨字 と同じような歴史的仮名遣いで書かれていました。

20世紀を迎える頃、一般の教育界では漢字音を表音式で書き表そうという気運が高まり、一部の教 科書にはこの「字音仮名」が採用されました。この時期に点字でも表音式の気運が高まり、1898年に 石川倉次は拗音点字を発表し、翌年にこれが採用されました。1903年には、国定の「小学校国語読 本」(点字版)に長音符が使用されています。さらに1907年になって、「ファ」行と「ヴァ」行など の点字が追加されました。

日露戦争後の国粋主義の高まりの中で、墨字の世界では「字音仮名」は排除されていったのに伴い、 点字も同様に漢語も歴史的仮名遣いで書くべきだとの意見も主張されますが、石川倉次らの強い反対 意見によって、従来通り漢語は表音式で書くことを続けることができました。

その後は逆に、話語も表音式で書いた方が良いという機運が高まってきます。

1922年になって、点字による週刊新聞「点字大阪毎日」が、表音式仮名遣いを採用して創刊される や、この表音式仮名遣いが急速に普及していき、新しい時代へと移っていきます。

1937年に沢田慶治による特殊音の追加、1940年の鳥居篤治郎による「点字規則」の発表、近畿盲教 育研究会に点字研究委員会が発足するなど、経験的な立場での表記についての研究が開始されるのが この時期です。

戦後になって、1946年に制定された「現代仮名遣い」(国語審議委員会)は、点字の表音式仮名遣 いと基本的に異なるものではありませんでした。

その後、おもに経験的な立場からの研究であった点字表記を組織的に体系化しようという動きが活 発になってきます。

1950年の世界点字会議、1954年の世界点字楽譜統一会議に日本代表が出席する中で、全国組織の必 要性が痛感されるようになり、1955年に「日本点字研究会」(日点研)が発足しました。この組織は 京都府立盲学校を中心とする盲学校中心の組織で、点字表記法を語法的に体系付けようという努力が なされました。その結果、「点字文法」「点字数学記号」「点字理科記号」「点字邦楽記号」などの 規則集が精力的に出版され、教科書や日本ライトハウスの出版物を通じて広く普及しました。

このような教育界中心の動きとは別に、点字図書館や点字出版所でもそれぞれに表記法の体系化の 試みがなされ、点訳ボランティアや読者への普及に勤める努力がなされました。

このような状況の中で、より包括的な組織の必要性が痛感され、1966年に「日点研」を解散し、新 たに「日本点字委員会」(日点委)が発足します。これは、教育界の代表委員と社会福祉施設の団体 からの代表委員、それに若干の学識経験者を校正員とする、日本の点字表記法を決定する唯一の機関 として位置づけられます。

日点委は、これまで不統一であった表記の内、10数項目について合意を見たのを機会に、1971年に 「日本点字表記法(現代語編)」を発行しました。その後不統一であった小数点の一致を見て、1973 年に改訂版を発行しています。

その後より統一した体系を目指して抜本的な検討を重ねた結果、日本点字制定90周年にあたる1980 年に「改訂日本点字表記法」を発行するにいたります。

日点委では、(1)国語審議会による1986年の現代仮名遣いの改訂や1990年の「外来語の表記」の

報告、(2)墨字の表記符号の多様化に対する対応、(3)分かち書きや自立語内部の切れ続きの原則 の明確化、(4)表記符号間の優先順位の明確化、などの課題と取り組み、各方面からの意見や要望 なども踏まえたうえで、日本点字制定100周年記念事業として「日本点字表記法1990年版」を発行し、 この「1990年版」が現在日本点字表記の規則集として用いられているものとなっています。

そして2002年度に予定されている教育課程の改革に伴う教科書の大改訂を前に、この時期に間に合 うようにと「日本点字表記法」の改訂が現在進められています。この改訂は部分的な小改訂にとどめ るとのことですが、主な点は、(1)古文点訳のための規則の章を1章もうける、(2)漢文を点訳す る際の規則を決定しこれに新たな1章をあてる、(3)複合動詞「スル」の分かち書きを再検討して 「する」を区切るようにする、などで、新しい記号の追加や用法の変更は含まれない予定となってい ます。この5月に開かれる日点委総会で提案され、1年間の意見聴取期間をへて、来年5月の総会で 正式に決定されることになっています。

尚、「スル」については、情文では以前から区切っていましたから、今回の提案で変更になるとこ ろは殆どないといってもいいのではないでしょうか。

以上、点字が制定されてから110年間の表記の変遷のあらましと、来年までの予定をご紹介しま した。

あっときないら

■漢字の読み誤り : しばしば漢字の読み誤りがあります。『下調べ辞書』での確認も! 誤謬:ゴビョー → ゴビュー 倭寇:ワカン → ワコー 脆弱:キジャク → ゼイジャク 語彙:ゴビョー → ゴイ

■熟語の読み

大安吉日:ダイアン◇キチジツ タイアン◇キチジツ または タイアン◇キチニチ 享保 : キョーホ → キョーホー 神風連:カミカゼレン → ジンプーレン または シンプーレン 野に下る:ノニ◇クダル → ヤニ◇クダル

■四字漢字のマス明け

不妊虫数:フニン◇チュースー → フニンチュースー 不妊虫率:フニン◇チューリツ → フニンチューリツ 野生虫数:ヤセイ◇チュースー → ヤセイチュースー 野生虫率:ヤセイ◇チューリツ → ヤセイチューリツ

■校正を円滑に進めるために

マスあけには解釈の違いや、その人の語感などにより微妙な問題を含んでいます。色々考慮され点 訳されていると思いますが、原本に少し書き入れをしていただくことにより点訳の意図が伝わります。 ご面倒とは思いますが出来るだけ原本に記入して下さい。また単純なミスも見受けられます。

◎地名・人名など難しい読みを調べたときは原本にその読みを書き入れていただければ助かります。

- ◎点訳時に特にこの本では「こうしたい(語の切れ続きなど)」という箇所にはその旨を書き込んで いただければ、2校するときにその意味をくみ取りながら校正をすることができます。
- ◎脱字、誤字やカッコ・カギの開きがあって閉じがないなど単純なミスが見受けられます。提出され る前にもう一度入念にチェックして下さい。1校も確実にしていただくようお願いします。
- ◎今までの点字の校正表に加え、墨点字印刷したものに書き込みを入れたものをお返しすることがあ ります。今後の点訳に活用していただければ幸いです。
- ◎校正表に疑問点がありましたら遠慮なく職員、又は曜日担当者にお尋ね下さい。また、集まった仲 間で話し合うのも面白いです。違った結論がでた場合は教えて下さい。

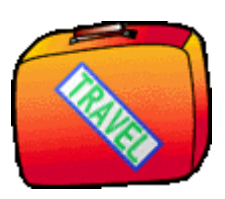

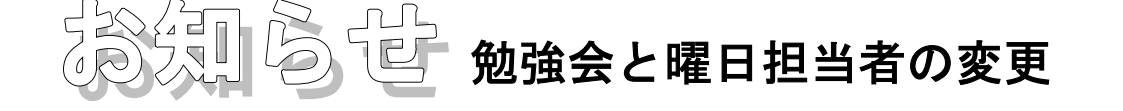

# 5月12日(金) 13:30~ 2時間程度を予定 9階ホール

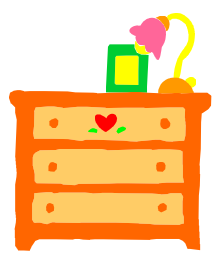

## 曜日担当者の変更

水曜日を担当していただいておりました 前田久子 さんは転居のため曜日担当ををはずれます。 新に、木下正義さんに担当していただきます。今後ともよろしくお願いいたします。

点訳講座

今年も6名の方が講習会を修了され、実践活動に入られます。これを機に表題紙の書き方から利用 者に提供されるまでの経過を順次説明してゆきたいと思っています。

今回は表題紙および奥付の書き方と、パソコン上での処理方法を説明します。

表題紙や奥付は、各分冊ともに共通で使うことが出来ます。まず表題紙と奥付を作ります。それを 各ファイルの文頭および文末にコピー(あるいは文書結合)し、必要な箇所を訂正するだけで完成で す。

- (1) 表題紙を作る(下記参照) 「ヒョウシ」名で保存 ←ファイル名は自由に付けて下さい
- (2) 奥付を作る(下記参照) 「オクヅケ」名で保存 ←ファイル名は自由に付けて下さい
- (3) 本文の文頭に表題紙をコピーする。 (DOS-Bes は「文書結合」、BASE は「差込」)
- (4) 表題紙の巻数を記入する
- (5) 本文の文末に奥付をコピーする。 (DOS-Bes は「文書結合」、BASE は「差込」)
- (6) 挿入した前後をスクロールして正しい位置にコピーされているか確認する。

コピー(DOS-Bes は「文書結合」、BASE は「差込」)の操作方法は下記の「パソコン点訳講座」を 参考にして下さい。

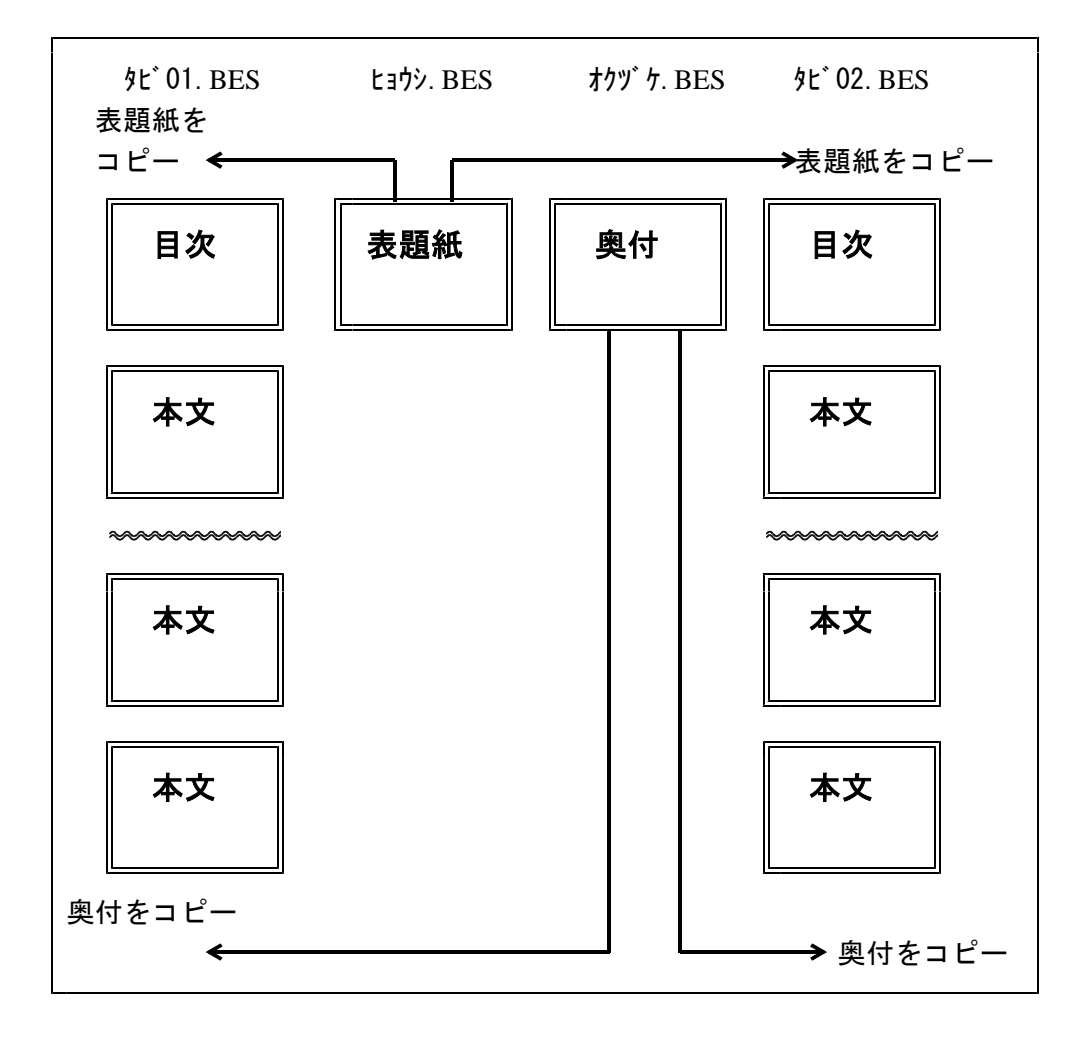

# 表題紙の書き方

- (1)必要な行数から上下の行あけを割り出し、全体が用紙のほぼ中央に来るようにする。
- (2)どの行も文字がほぼ中央にくるようにする。
- (3)題名の左右はそれぞれ6マス以上あくよう、題名の書き方を工夫する。

[注] 下記の例は点訳ソフト「Win-BES」の例です。「BASE」では若干画面が違っ てきます。 ◇ は 空白 ▽ は 改行 ▼ は 改頁 \_ は 何もデータの入っていない ことを表しています。

### [例 表題紙の書き方]

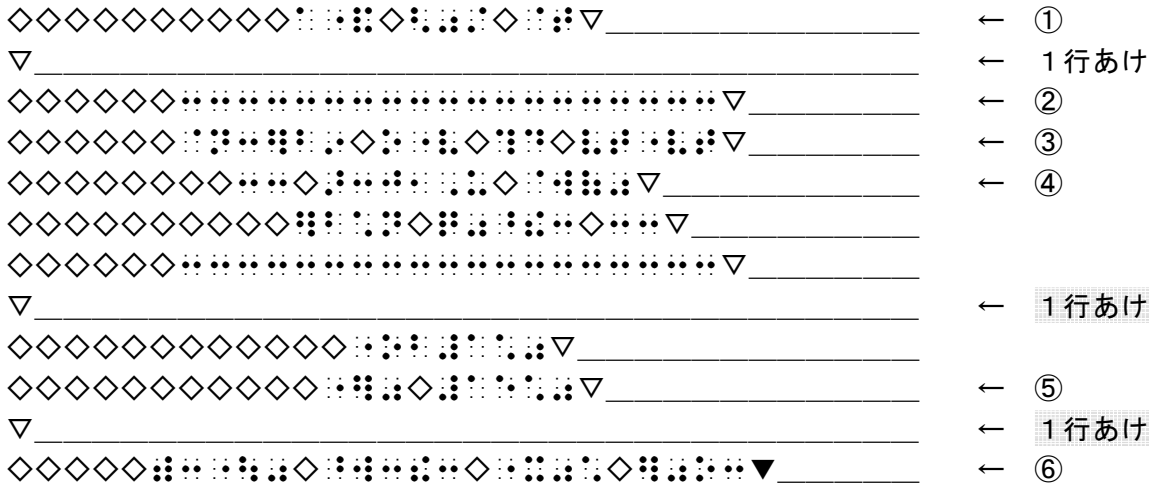

- [注] ① 作・著・訳・編などは原本通り
	- ② 長さは作品名により適宜決める(作品名と同じか、1マス位長く)
	- ③ 作品名の左右は6マス以上あける。長いものは適宜2行に分ける。
	- ④ 棒線()・第1カッコでくくるなどして、副題であることを明らかにする。
	- ⑤ 巻数が1巻のみの場合は、「ゼン◇1カン」のみ記入する。
	- ⑥ 点訳年月と点訳者名は奥付に記入する。

複数の著者、訳者の例 HANG SHEET HHHHH NHHH HHHHH \*\*\*\*\*\*\*\*\*\*\*\*\*\*\*\*\*\*\*\*\*\*\*\*\*\* nni heimit hat **BRIDGE REFRE BRIDGE** ................................ **HHM HULM** HHHH HHHHH HOGH HHHH

```
副題の記入例
   HRENNE REN HE
   BRIDE BRIDE BRID
**************************

      BOOK

       BEARING ARAB
***********************************
     BREEMS
     BHA HUIA
HARRY HARRY HIMM HIMM
```
書名が短い例 1999 1999 1999 \*\*\*\*\*\*\*\*\*\*\*\*\*\*\*\*  $3.7.$ \*\*\*\*\*\*\*\*\*\*\*\*\*\*\*\* **BREEZEDING HHR HUNH** 88: 1982 1982: 1982: 1982: 1982: 1982: 1982: 1982: 1982: 1982: 1982: 1982: 1982: 1982: 1982: 1982: 1982: 1982:

さらに詳しい表題紙の見本は本棚に別置しております。参考にして下さい。

# 奥付の書き方

(1)奥付は、各巻末に入れる。

(2)発行所・発行日は原本通りとする。

(3)点訳年月は、その巻を打ち終わった年月を西暦で入れる。

## [例 標準的な奥付の書き方]

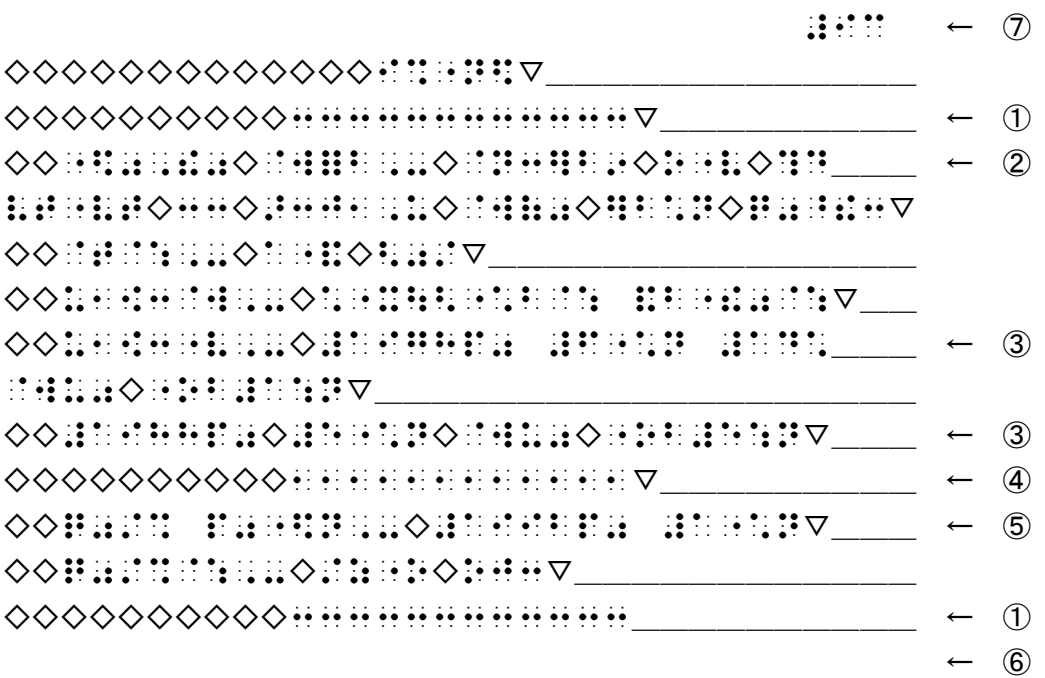

- [注] ① 中央に12マス棒線
	- ② 「」は小見出し符
	- ③ 発行年月は初版と最終版・刷日(年号は書かれてあるとおり)
	- ④ 中央に12マス点線
	- ⑤ 点訳年は西暦で
	- ⑥ 最終ページには[改頁]マークは入れない。入れると、紙が1枚無駄になる。
	- ⑦ ページ数 本文からの通しページ数を記入するか無記入いずれも可

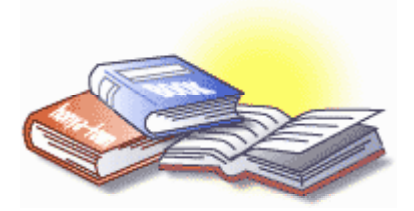

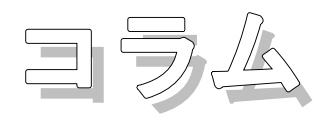

## 点字データのネットワークでの利用にGOサイン

文化庁の著作権審議会は障害者の著作物利用に関する権利制限規定の見直しを盛り込んだ「審議の まとめ」を公表した。文化庁はこの報告を受け、著作権法など関係法令の改正に着手する。

近年のデジタル化ネットワーク化の進展を背景に、著作物を利用する形態が多様化している現状を 踏まえながら検討を行った。その結果、点字については、パソコン点訳が主流になっているのを受け て、(1)点訳の過程における点字データのコンピューターへの保存(2)ネットワークを通じた点 字データの提供――を自由に行えるようにするのが適当だという見解を示した。

#### ◇審議のまとめ要旨

(1)点字データのコンピューターへの蓄積及びコンピューター・ネットワークを通じた送信 パソ コン点訳が点訳図書の大半を占める現在、点訳ソフトにより変換された点字データの保存とネットワ ークを利用した活用は重要で、速やかな対応が必要。また、自由利用が認められてきた点字複製に対 し、技術の進展に対応した延長的形態と考えられる。点訳の過程の点字データは健常者が流用するこ とが想定しにくいもので、権利者の正当な利益を不当に害するものでもなく、権利制限により自由に 行えることが適当。また、点字データの複製、送信で、その利用主体を限定することは適当でない。 このほか、点字データを受信した後の利用は、技術の進展に伴う利用形態の変化に応じ、配慮する必 要がある。 (『点字毎日』記事より)

 $\mathcal{A} = \mathcal{B}$  win-BFS

Win-BES パソコン講座の2回目です。基礎的なところから順次説明していく予定でしたが、いろ いろ質問をお受けすることが増えてきましたので、今回は最近よく質問される「使い方」を2つ紹介 します。

ひとつはファイル間のコピーや移動、これは Win-BES 特有の使い方です。BE や DOS-BES でも同 一ファイル内なら複写・移動ができます。その方法も併せて書いておきます。

あとひとつは自動でページを付ける方法で、これは BE や DOS-BES でも同じ使い方です。操作は 違いますが BASE でも自動でページ付けができます。

是非一度試してみてください。テキスト類を見ながら操作するのは難しいものです。もしうまく作 動しない場合は、実際に操作しながら説明しますので、来館の折に遠慮なくお声をお掛けください。 (担当:中村三枝子)

## コピーと移動 (Win-BES)

Win-BES では、2つ以上のファイル間で内容をコピーしたり、移動したりすることができます。 例えば「奥付」「表紙」などは1つ作っておけば、2つのファイルを並べて右から左へ(左から右へ) マウスで簡単にコピーでき、たいへん便利です。また、同一ファイル内でも同じ操作でコピーや移動 ができます。

マウスの基本的な使い方 ~~~~~~~~~~~~~~~~~~~~~

クリック‥‥マウスの左ボタンを1度押す。 ダブルクリック‥‥マウスの左ボタンを2度続けて押す。 右クリック‥‥マウスの右ボタンを1度押す。 ドラッグ‥‥マウスの左ボタンを押しながら、マウスを移動させて離す。

《コピーの操作方法》

- (1) コピー元のファイルを開く。
- (2) コピー先になるファイルを開く。(2ファイルが少し重ねて表示される)
- (3) メニューの ウィンドウ → 左右に並べて表示 をクリックする。 (下図のように2つのファイルが並べて表示される)
- (4) コピー元になる部分をマウスでドラッグする。(その部分が青色になる) (下図の▼~▲)
- (5) メニューの 編集 → コピー をクリックする。(青色が消える)
	- ※ この操作は [CTRL] + C でもできる。
- (6) コピー先の位置をクリックする。(下図の★)
- (7) メニューの 編集 → 貼り付け をクリックする。(コピーが完了する) ※ この操作は [CTRL] + V でもできる。

【例】奥付をコピーするには

## ※ <u>BE と DOS-BES で「奥付」「表紙」などを各巻にコピーするときは、この方法ではなく</u> 「文書結合」を使います。後述の解説をご覧ください。

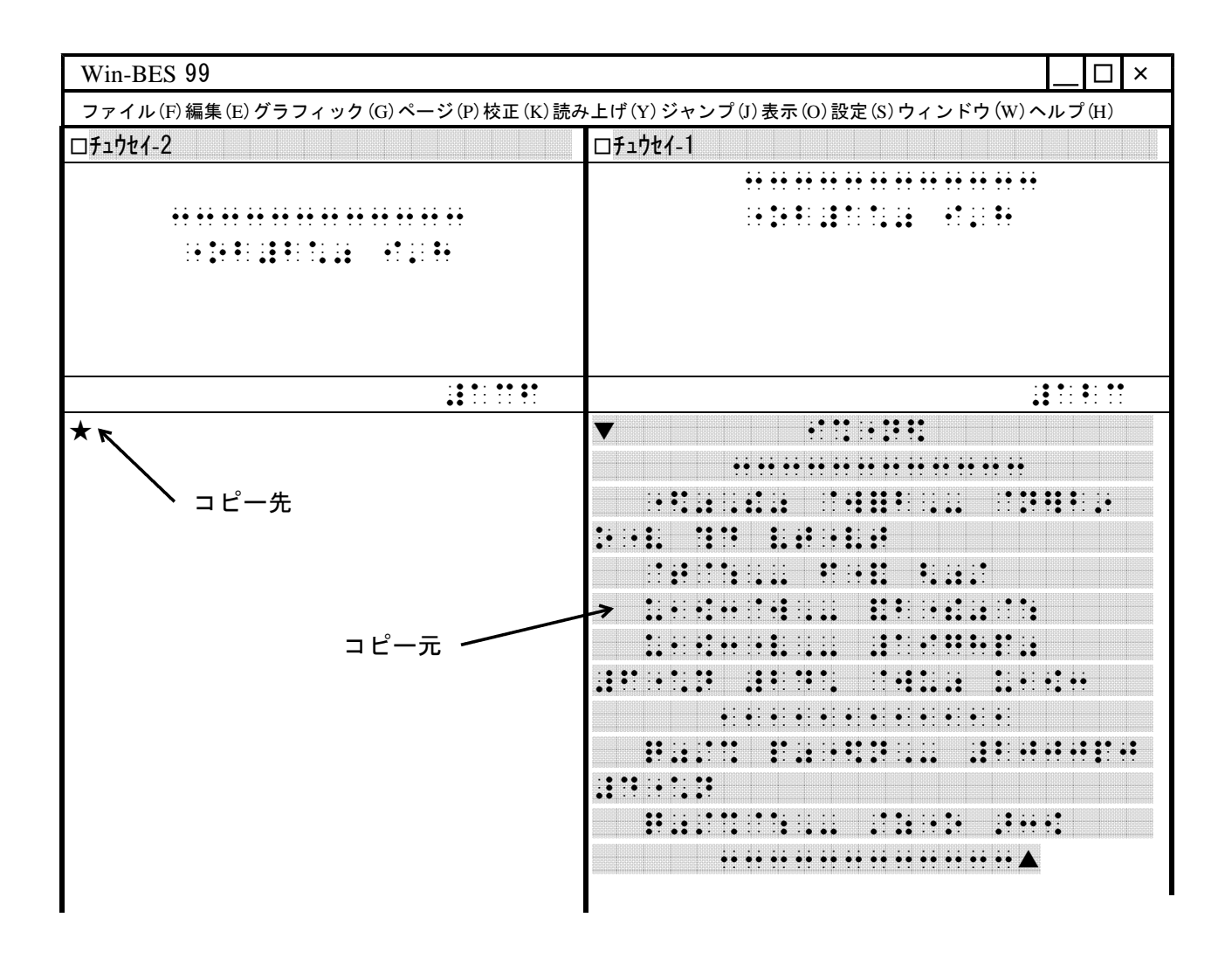

## 《移動の操作方法》

- (1) 移動元のファイルを開く。
- (2) 移動先になるファイルを開く。(2ファイルが少し重ねて表示される)
- (3) メニューの ウィンドウ → 左右に並べて表示 をクリックする。 (前図のように2つのファイルが並べて表示される)
- (4) 移動元になる部分をマウスでドラッグする。(その部分が青色になる)
- (5) メニューの 編集 → 切り取り をクリックする。(その部分が一旦消える) ※ この操作は  $[CTR1 + X \propto 1 + \epsilon]$
- (6) 移動先の位置をクリックする。
- (7) メニューの 編集 → 貼り付け をクリックする。(移動が完了する) ※ この操作は「CTRL コキ v でもできる。

複写と移動 (BE · DOS-BES · Win-BES)

BE と DOS-BES では、編集している内容の一部分を同一ファイル内に複写することができます。 これは Win-Bes でも同じ操作でできます。

《複写の操作方法》

(1) [F9]を押すと、次のように表示される。

一 複写 一

始点 終点 / を指定して、その範囲の文書行(ページ行は含まず)を複写します。 カーソル移動の関係キーだけが有効です 始点を指定して下さい。(改行で設定)

- (2) 複写したい部分の最初の文字(始点)にカーソルを置き、改行キーを押す。
- (3) 複写したい部分の最後の文字(終点)にカーソルを移動し、改行キーを押す。

(その部分が黄色になる)

- (4) 「複写先を指定して下さい。よろしいですか?」と表示されるので、複写先の先頭にカーソル を移動し、改行キーを押す。(複写が完了する)
	- [注]① BE のみ、複写の範囲は3ページ以内。
		- ② ページ行に入力されている文字は複写できない。
		- ③ 複写元範囲内に複写することはできない。

《移動の操作方法》

BE と DOS-BES では、編集している内容の一部分を同一ファイル内に移動することができます。 これは Win-Bes でも同じ操作でできます。

(1) [F10]を押すと、次のように表示される。

- 移動 -

始点 終点 / を指定して、その範囲の文書行(ページ行は含まず)を移動します。 カーソル移動の関係キーだけが有効です。 始点を指定して下さい。(改行で設定)

- (2) 移動したい部分の最初の文字(始点)にカーソルを置き、改行キーを押す。
- (3) 移動したい部分の最後の文字(終点)にカーソルを移動し、改行キーを押す。 (その部分が黄色になる)
- (4) 「移動先を指定して下さい。よろしいですか?」と表示されるので、移動先の先頭にカーソル を移動し、改行キーを押す。(移動が完了する)
	- [注] (1) 入力モード(挿入・上書)に関係なく、挿入で移動する。
		- ② BE のみ、移動の範囲は3ページ以内。
		- ③ ページ行に入力されている文字は移動できない。
		- ④ 移動元範囲内に移動することはできない。

文書結合 (BE · DOS-BES · Win-BES)

BE や DOS-BES で「奥付」「表紙」などを各巻にコピーするときは、「文書結合」を使います。 「奥付」を例にその方法を紹介します。

《操作方法》

- (1) 新規文書で奥付部分のみを入力し、ファイル名を付けて保存する。(例) オクヅケ
- (2) 奥付を付けたいファイルを読み込む。
- (3) カーソルを最終ページの次のページ(何も入力されていないページ)におき、 [SHIFT]を押しながら [F9] を押すと、次のように表示される。

ドライブの選択 BE 文書読込ドライブを指定してください。

A B ハードディスク

(4) 奥付の入っているドライブを → ← で選択し、改行すると、次のように表示される。 文書結合

読み込む文書名を選んでください。

(5) 奥付を選び、改行すると、次のように表示される。

文書結合 上の文書でよろしいですか

はい いいえ

- (6) 「はい」を選び、改行する。
	- [注]① カーソルを必ず、本文の最終ページの次ページに置く。最終ページにおくと、 本文の途中に奥付が入ることになる。
		- ② 表紙をこの方法で付けるときは、カーソルは1ページ目に置く。
	- ※ 「文書結合」は、すべての巻が完成した後に、巻の区切りを変えたい時にも使えます。 この場合は併せて「文書分割」も使わなければなりません。次号以降に解説しますので、 参考にしてください。

ページ番号付加と消去 (BE · DOS-BES · Win-BES)

現在カーソルがあるページからデータが入っている最終ページまで、自動的にページ番号を付ける ことができます。手入力では付け忘れや番号の間違い、位置のずれなど、とても気を使うところです が、この方法では番号を飛ばすことも位置がずれることもありません。但し、ページが増えた時は付 け直さなければなりませんが、一瞬で最終ページまで付けられます。また、ページ番号を消すことも できます。

《ページ番号付加の操作方法》

- (1) ページ番号を付けたいページにカーソル(1行目でなくてもよい)を置く。
- (2) Win-Bes → メニューの ページ → ページ番号付加 をクリックする。 BE · DOS-BES · Win-BES → [SHIFT]を押しながら [F6] を押す。
- (3) 次のような表示が出るので、番号「1」を消し、付けたいページ番号を入力し、改行する。 ページ番号付加

現在カーソルがあるページ以降のページ行に、番号を付加します。 999ページを越えるような場合は、それ以降が0、1、2となります 0を指定した場合は既に入っている番号を除去します。

番号を入力して下さい: 1 決定したら改行キーを押して下さい

- (4) 28マス目からページ番号が付く。(奥付が最終ページにコピーされる)
- [注] 原本ページを左側に入れるときは、上書モードで入力しないと、ページ番号位置がずれる。

《ページ番号消去の操作方法》

- (1) ページ番号を消したいページにカーソル(1行目でなくてもよい)を置く。
- (2) Win-Bes → メニューの ページ → ページ番号付加 をクリックする。 BE · DOS-BES · Win-BES → [SHIFT]を押しながら [F6] を押す。
- (3) 番号「1」を消し、数字を「0」にして、改行する。
- (4) カーソルのあるページ以降のページ行の28~32マス目の文字が消去される。 (左端に原本ページを入力していても、消えない)

《ページ番号変更の操作方法》

- (1) ページ番号を変更したいページにカーソル(1行目でなくてもよい)を置く。
- (2) Win-Bes → メニューの ページ → ページ番号付加 をクリックする。
- BE · DOS-BES · Win-BES → [SHIFT]を押しながら [F6] を押す。
- (3) 番号「1」を消し、付けたいページ番号を入力して、改行する。
- (4) カーソルのあるページ以降のページ行の28マス目から新しいページ番号が付く。

ページ番号付加と消去 (BASE)

《ページ番号付加の操作方法》

- (1) ページ番号を付けたい最初のページだけに、ページ番号を入力する。
- (2) そのページのページ行にカーソルを置き、[SHIFT]を押しながら「F3]を押す。
- (3) 次のように表示される。

自動頁番号付 [〇] 頁の [28] マス目から頁番号 [〇] を付けます [Y / N]

(4) 内容を確認して[Y]を押す。

## 《ページ番号消去の操作方法》

- (1) ページ番号を消したい最初のページのページ行にカーソルを置き、[CTRL] を押しながら [F3]を押す。(カーソルは消したいページ番号より左に置く。)
- (2) そのページのページ行にカーソルを置き、[SHIFT]を押しながら [F3] を押す。
- (3) 次のように表示される。

頁番号削除  $[O]$  頁の $[O]$  マス目から右の頁番号を削除します $[Y \, \angle \, N]$ (4) 内容を確認して[Y]を押す。

[注] 左端に原本ページが入力されているときは、それより右にカーソルを置かないと、 原本ページも消えてしまう。

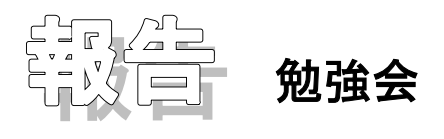

2月2日、20人程の参加で99年度最後の勉強会が行われました。テーマは特に設定されていま せんでしたが、あっという間の2時間半でした。岩井館長も参加くださり、情文の組織について改め て説明していただきました。森さんからは点字の歴史を教わりました。ページを改めて紹介してくだ さいますので是非ご覧ください。

もう一つの内容は音訳テープで図やグラフを聴くということでした。

参加者の皆さんから意見や感想が出されましたが、その内容を文章にするのは難しいので、私の感 想を記します。

①欄外に書かれている注やマークの説明を上手に扱ってあった、②記号やマーク、図などから文章 を読み取って分かりやすく説明してあった、③番号を付加することによって理解しやすくなっていた など、テープを聞きながら感じました。

勉強会では様々なテーマがあり、点訳者の一助となるように開かれておりますので、顔見知りがい なくても参加していただきたいと思います。 (前田久子)

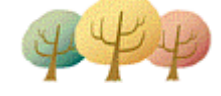

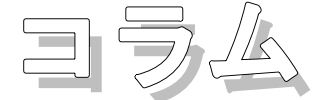

# 最近の日本語事情

# $\Gamma_{0}$  |

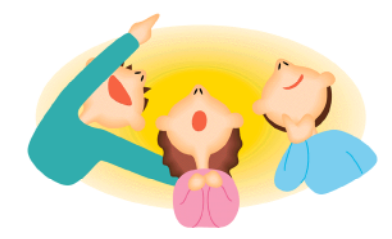

人気グループ「モーニング娘。」の「。」。あれはなんだろう。文 末にくる句点(まる)とは、違った用いられ方だ。そういえば、ドラ マの題や書名などにも「。」を目にする。

なぜ? 国語学者や評論家、コピーライターなどの間でも説はさま ざまだ。もともとなくてもいいもの。つければかえって目立つ、とい う効果ねらいの説▽丸く、余韻を持たせたいという時代の気分説▽逆 に、終わりをきっちりさせたいというけじめ説▽パソコン通信の顔マ

ークのように、記号が文字化したというネット進化説▽英語などのピリオド「.」の影響を受けたと いう日本語国際化説。

単なる記号を越えて意味を持ち出した「。」は、新しい言葉の登場なのだろうか。見慣れた単語に 「。」をつけると、なぜか新鮮に見える。

「蛇足]顔マークとは、パソコン通信や E-mail などで多用され、文字以外の微妙な感情を伝え るのに役立っている。『(^\_^: (@L@) (^\_^)』の他、多くのバリエーションがある。

漢字42万件 人名35万件

約3400ヶ所の出版所の読みを追加登録しました。これでほぼ出版所名は網羅したものと思われ ます。また『生物・化学用語読み方辞典』4300語、釉薬用語、「御」の付く熟語など専門用語、 ユニークな辞書の登録も完了しました。ぜひご利用下さい。

◎読み方調べのデザインが少し変わりました。「検索(完全一致)」と「検索(前方一致)」および 一覧検索のボタン(項目)を追加しました。 「神戸」例を示し、使い方を説明します

■完全一致

「カムベ」「カンド」「カンベ」「コウド」「コウベ」「ゴウト」「ゴウド」「ジンコ」「ジ ンゴ」と神戸の読みが出てきます。

■前方一致

上記の例と「神戸園」「神戸山」「神戸宗社」「神戸上」「神戸川」「神戸浪漫」…のように頭 に神戸が付く熟語が表示されます。

■一覧表示

「完全一致」「前方一致」では検索結果を1枚ずつカードをめくらなければ全体を見ることが 出来ません。一覧表示を選んでいただきますと、「完全一致」と同じ結果が一覧表形式で表示 されます。

以上、文章に書くと難しくなりますが、さわっていただければ簡単に理解できます。

◎松村ますみさんより『朝鮮人物事典』を寄贈いただきました。ありがとうございます。

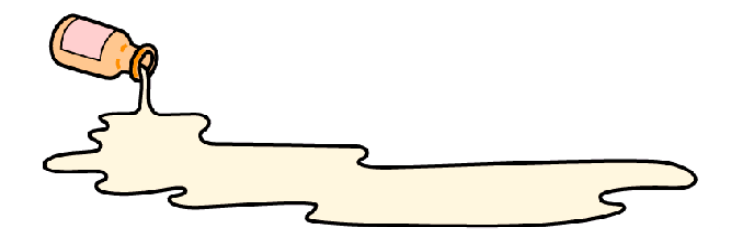

1年間『点訳通信』の編集を担当していただきました荒谷典子さんに変わり、国本詔子さんと若林 安也子さんが今後1年間を担当していただきます。荒谷さん本当にお疲れさまでした。国本さん若林 さんよろしくお願いします。

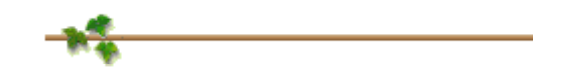

『点訳通信』を1年間担当してきましたが、41号にて担当を終わります。この間原稿依頼を快 く?お引き受けいただいた皆様方、また、お読みいただきました皆様方、ありがとうございました。 (荒谷)